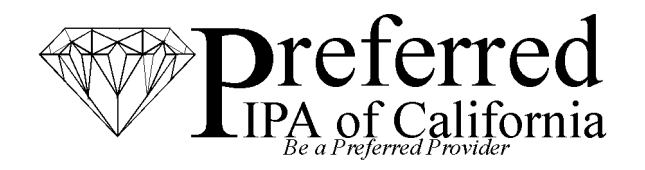

# PROVIDER BULLETIN

## **ON-LINE REFERRAL AUTHORIZATION SYSTEM SCHEDULED UPDATE – ~ REFERRAL MODIFICATION CHANGES ~ ~ EFFECTIVE MARCH 14, 2016 ~**

We are implementing a system enhancement to improve the modification request process, simply sign on as usual to see these changes on MARCH 14, 2016. These changes are designed to be as user friendly as possible, this bulletin describes the new options and process in detail for your reference.

General Modification Rules:

- Referral modification requests are reviewed on a case by case basis. Submitting a request for modification is not a guarantee of approval.
- Referral modifications can only be opened for referrals with an original referral date less than 6 months old.
- Each type of referral modification can be requested only once per referral.
- Referral modification requests may not be submitted for any referral with a claim already paid against that referral.
- Providers may only make referral modification requests for referrals they have submitted.
- Each modification request is submitted to the utilization management department for review and decision.

This screen shows the referral modification options available:

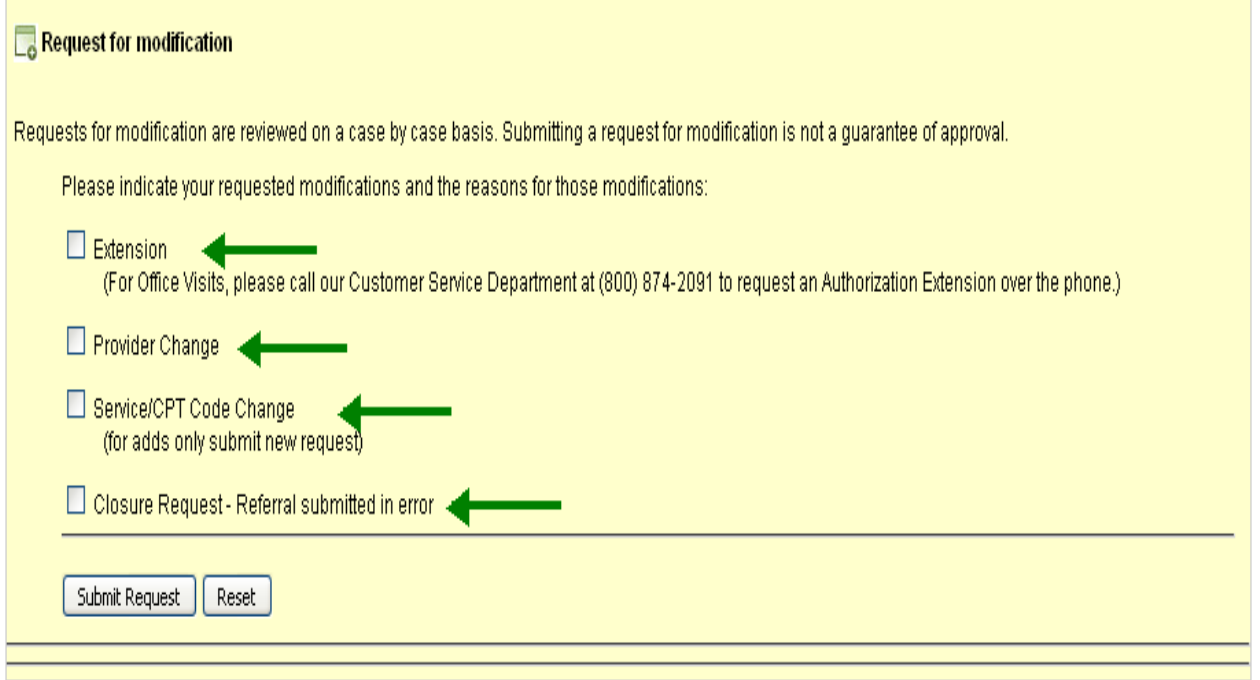

#### **MODIFICATION REQUEST FOR DATE EXTENSION**

If the original referral request is approved for an office visit only, the request may not be submitted online. Please call our customer service department at (800) 874-2091 to request an authorization extension over the phone.

For original referral requests approved for a non-office place of service, click the extension modification type to see the message "what is the patient's appointment date?"

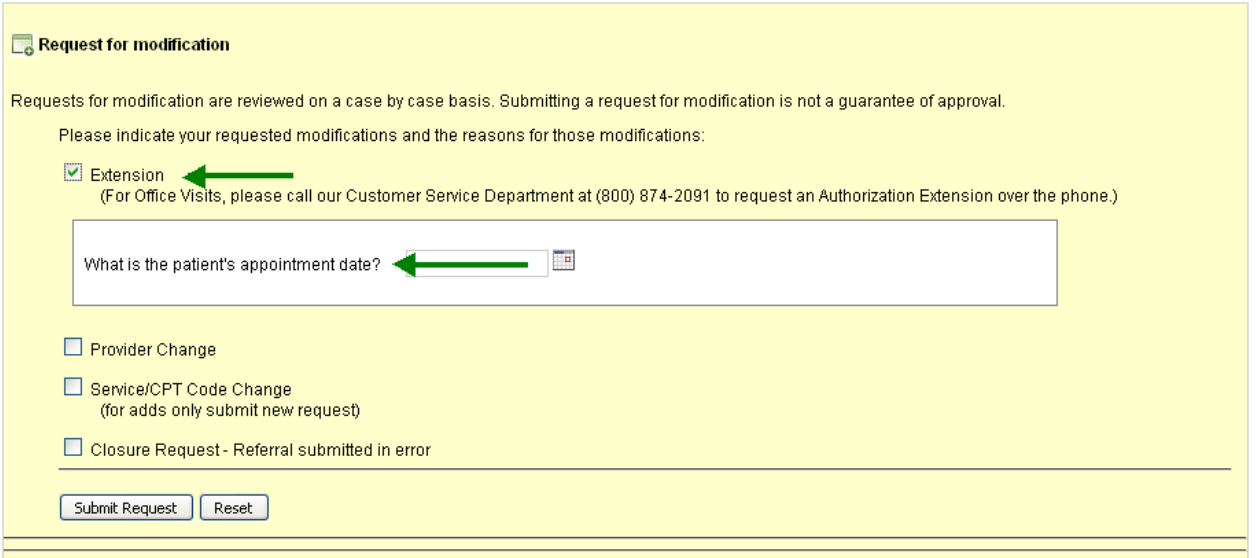

Click the calendar icon to enter patient's appointment date.

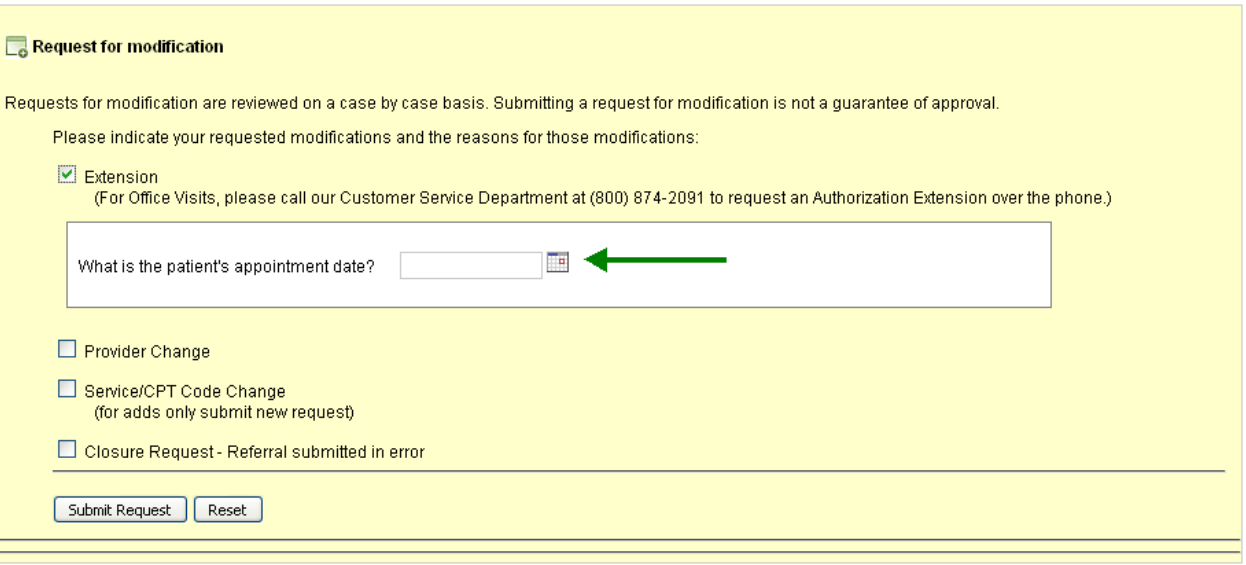

Select the desired appointment date (or estimated appointment date, if unknown).

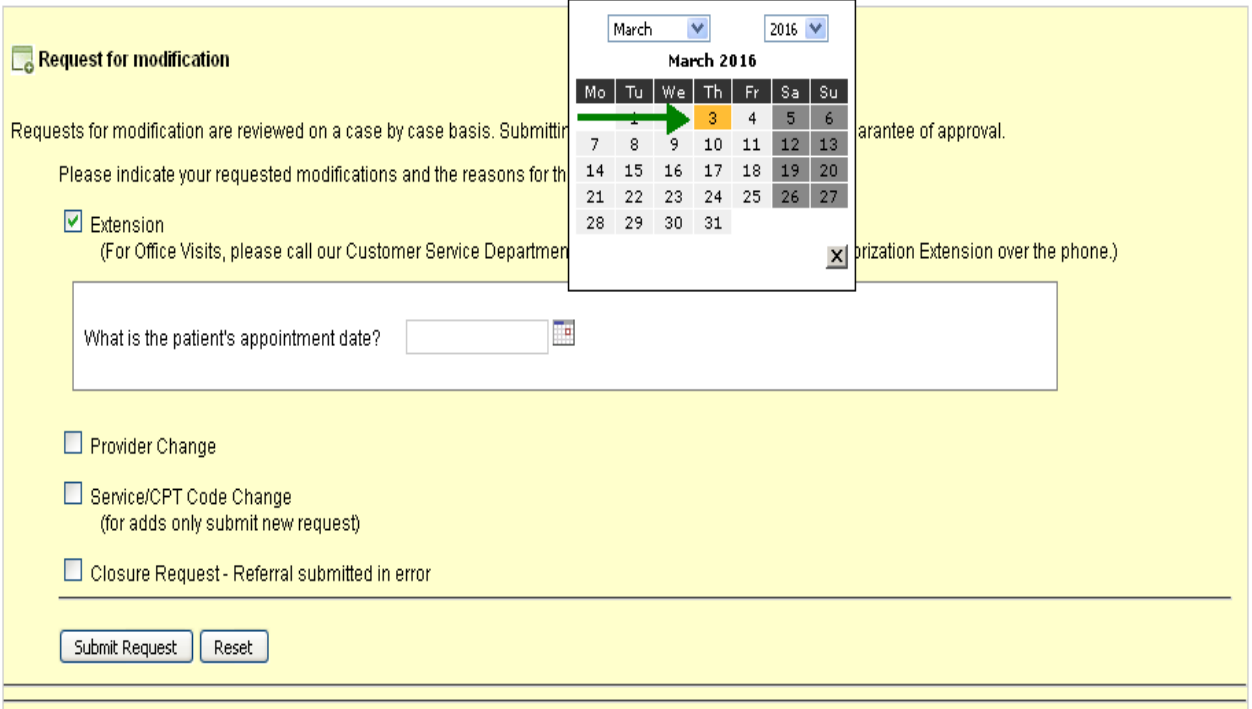

The Date selected will populate the Patient's Appointment Date Field. Click the Submit Request Button to complete the extension modification request.

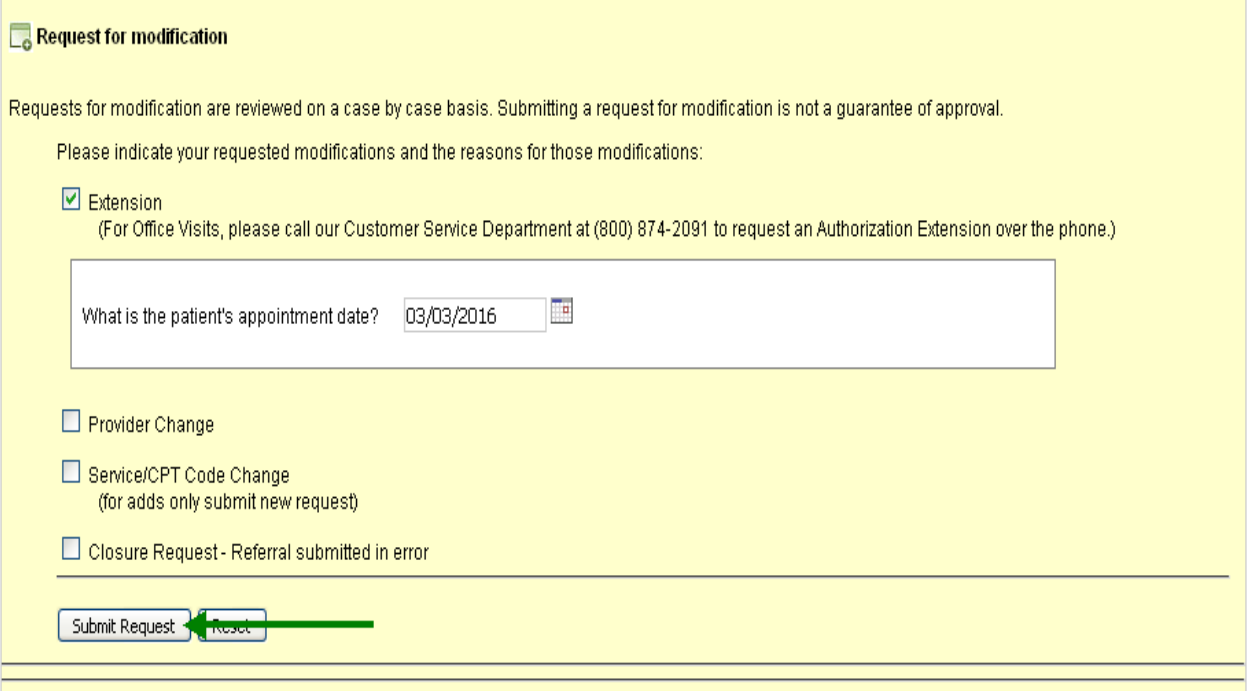

## **MODIFICATION REQUEST FOR PROVIDER CHANGE**

The modification menu now specifies the reason for the provider change request as shown below.

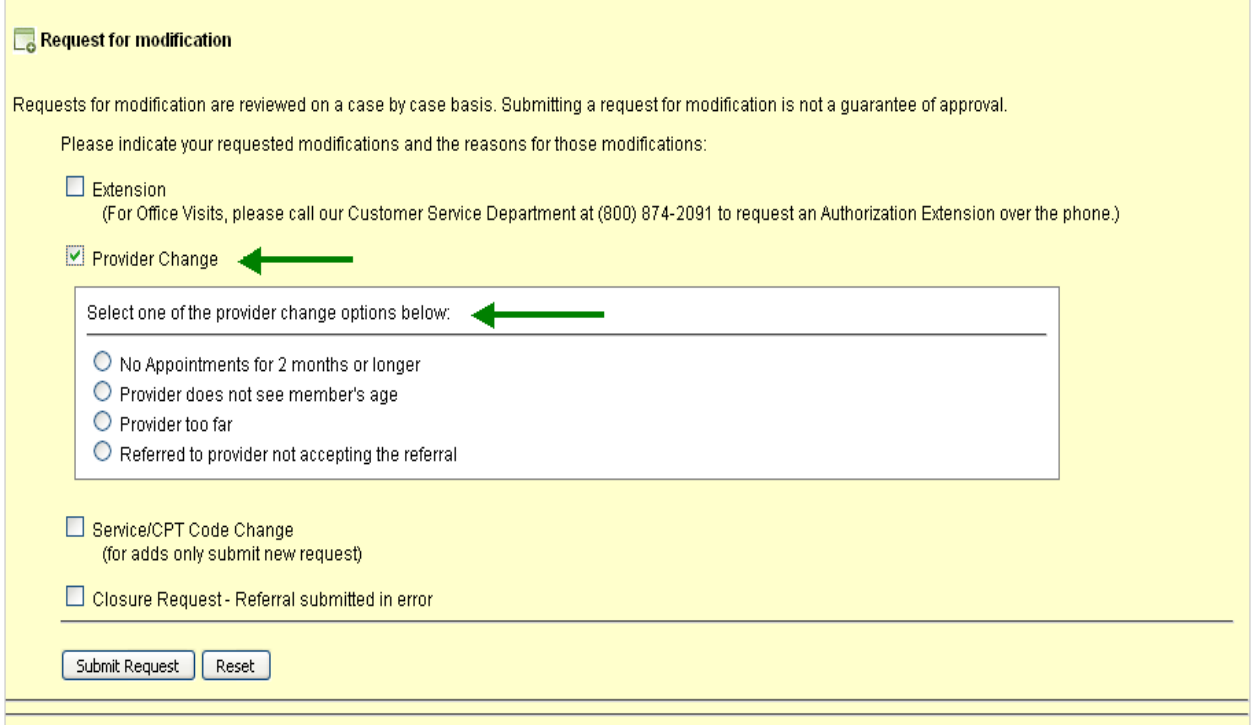

You may choose one of the four options shown and click on the Submit Request Button as indicated by the arrows on the screen below:

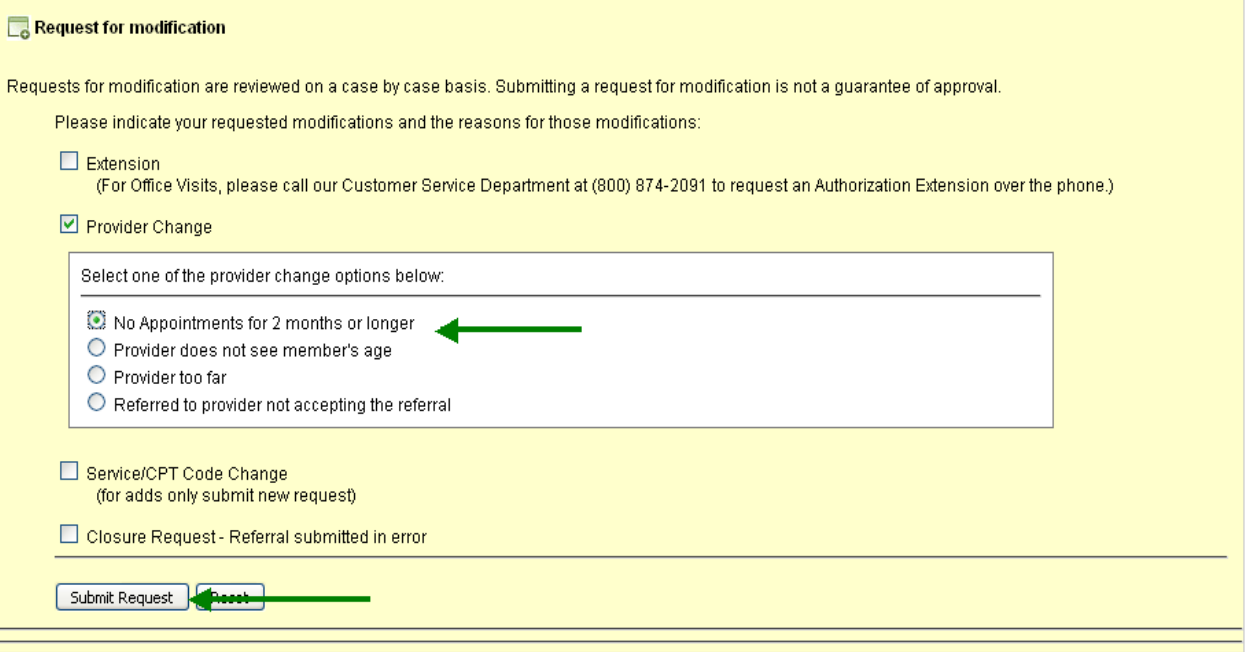

The Referral Modification Request will be updated with your provider change option. Click on the Submit Request Button to process your request.

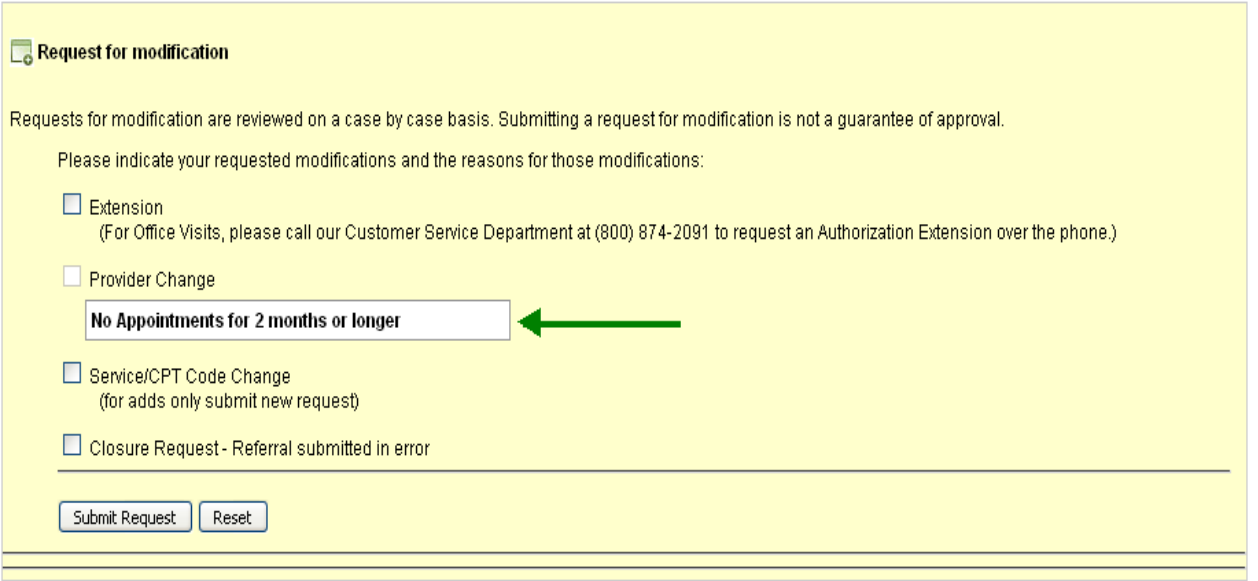

### **MODIFICATION REQUEST FOR SERVICE/CPT CODE CHANGES**

The modification menu for CPT code changes has been added to allow providers to delete unnecessary codes and add new required codes.

For changes to "add" new codes only, submit a new referral request.

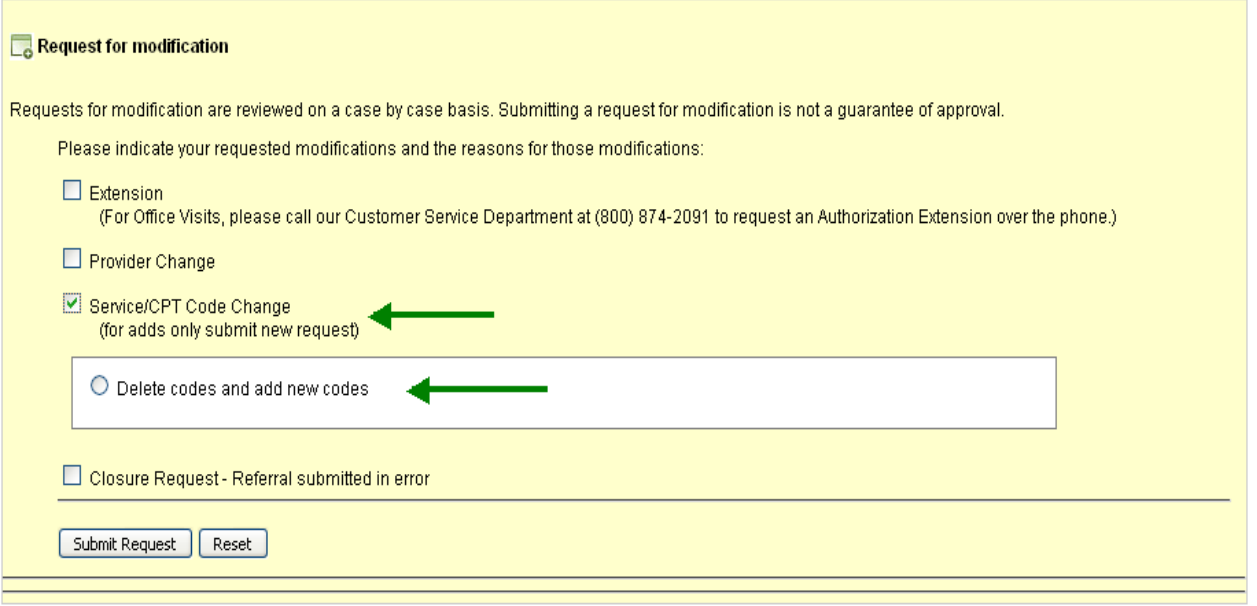

Click the Delete codes and add new codes Radio Button to update the code(s) originally requested.

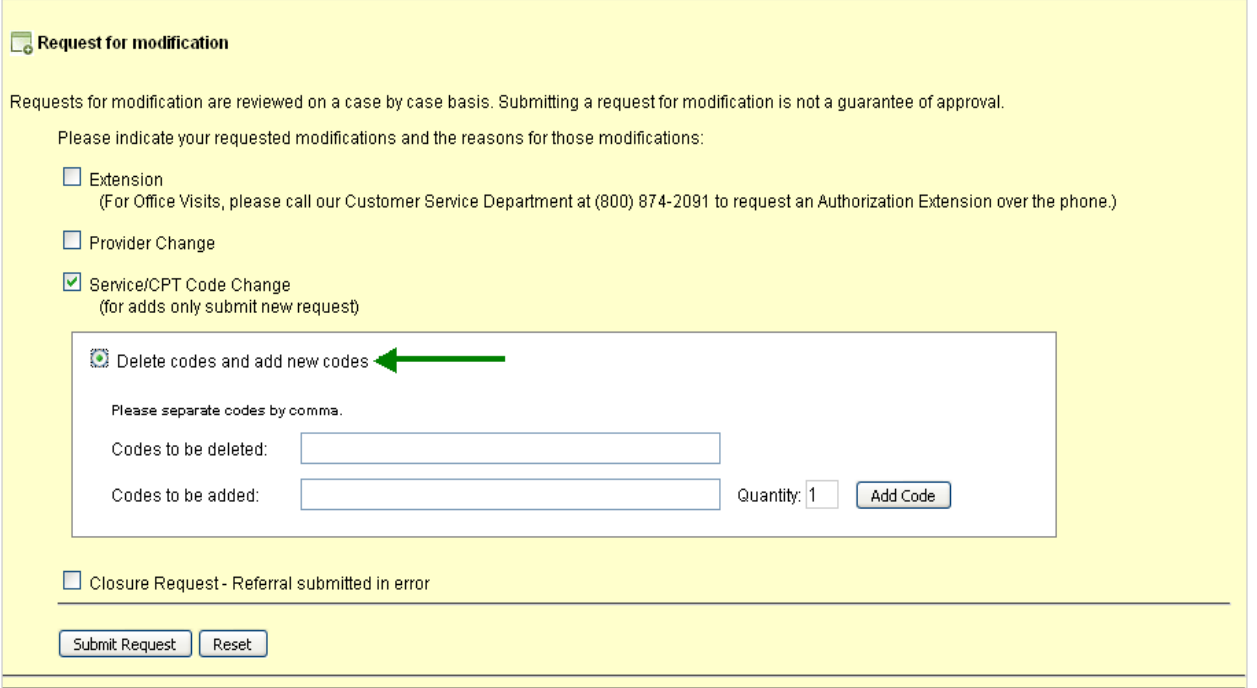

Enter the code no longer desired in the Codes to be Deleted Field, then enter the desired code in the Codes to be Added field and click the Add Code Button. $\sim 10^{-1}$ 

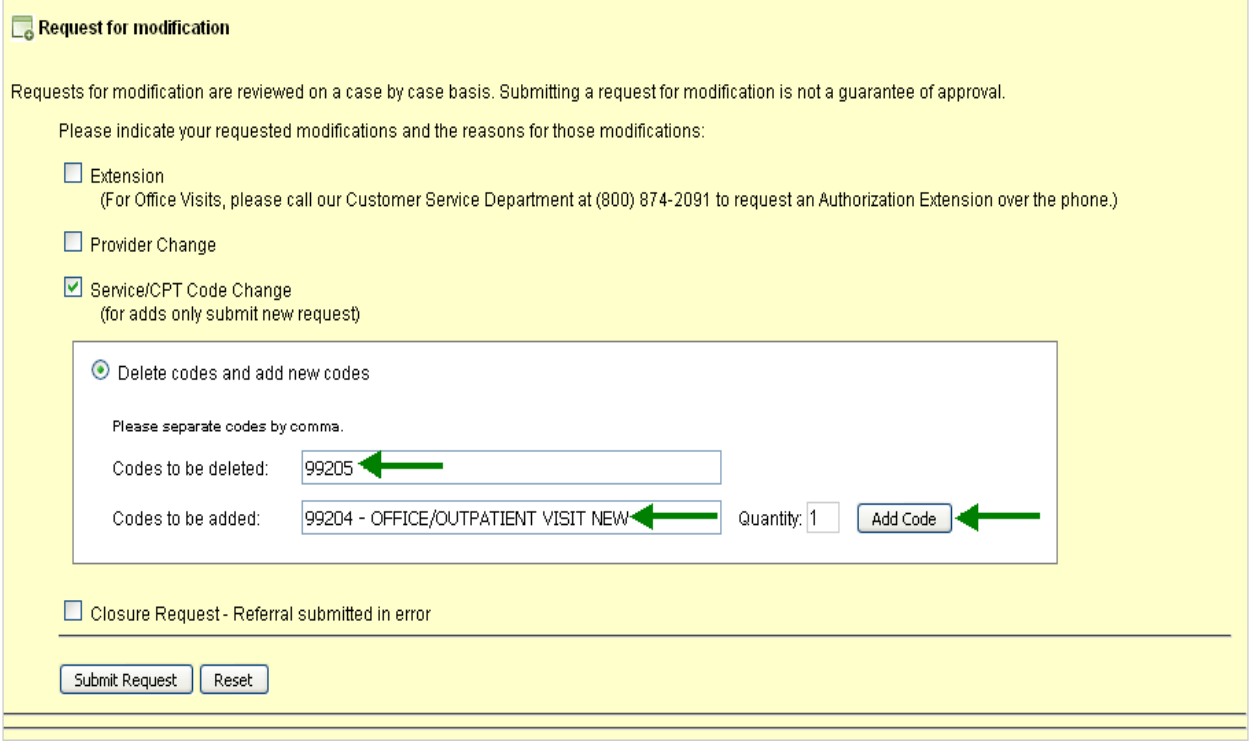

The requested change will be reflected on the Modification Request screen, click on the Submit Request Button to process the request.

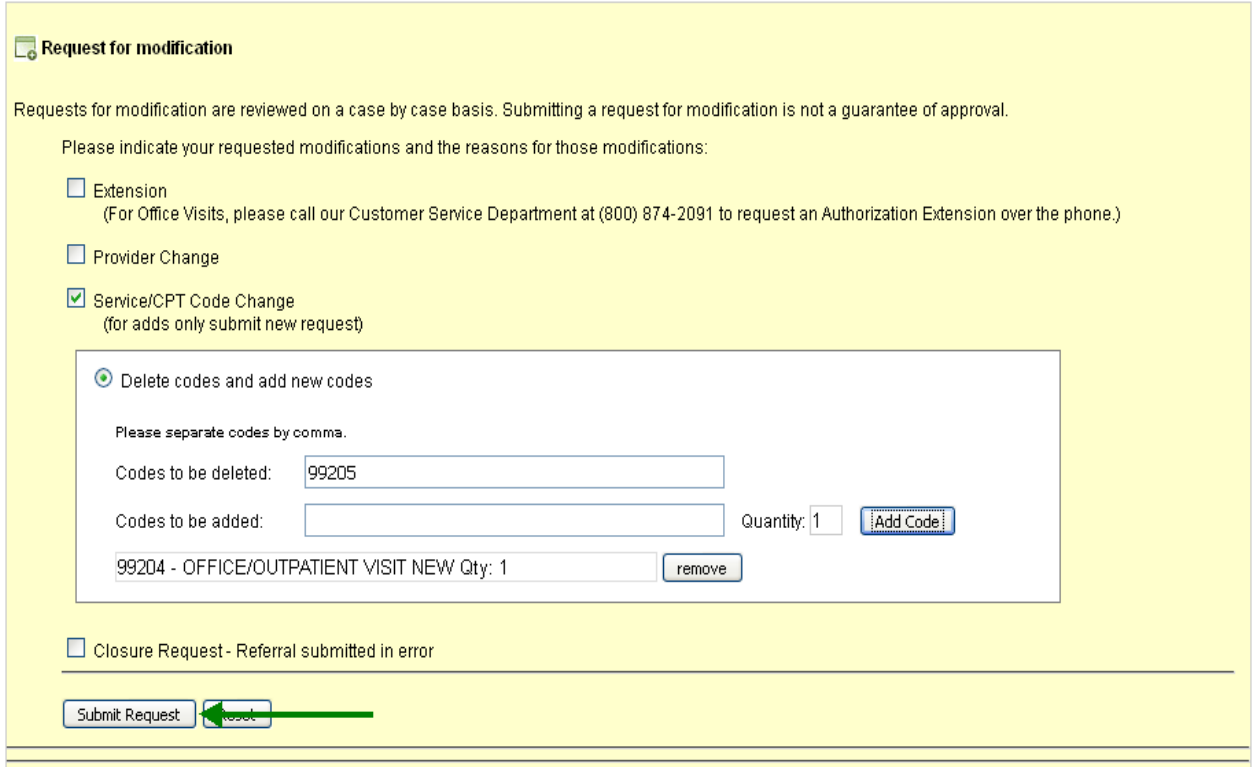

The Referral Modification Request will be updated with the Service/CPT Code Change selected as indicated by the arrows on the Screen below:

![](_page_6_Picture_42.jpeg)

#### **MODIFICATION REQUEST FOR REFERRAL CLOSURE**

You may now submit a request to close a referral that was submitted in error. Examples include referral submitted for incorrect patient, referral request submitted in error, referral request no longer needed, etc.

Click the Closure Request option, enter in the free form text box the reason for the closure request.

To complete the Closure Request Modification click the Submit Request Button.

![](_page_7_Picture_71.jpeg)

Please retain this bulletin for future reference, it is also available on the Referral Authorization portal for your convenience.

If you have any questions about these changes, please call Provider Relations at 818-265-0800.

# **Medical Management Department Contact Numbers:**

**Phone: (800) 874-2091**

## **Fax: (800) 874-2093**